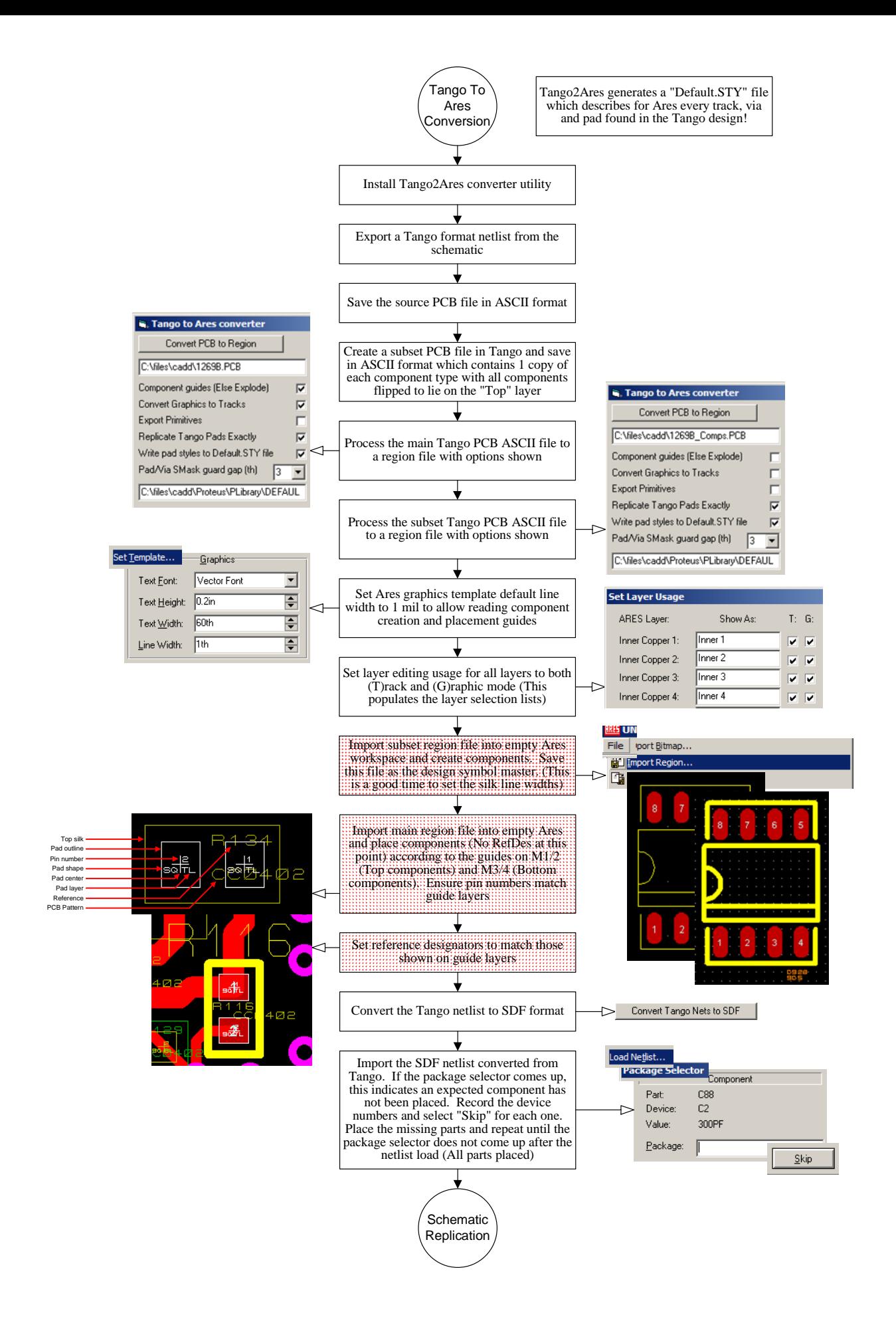

## **Tango2Ares Converter Notes**

1. When placing components, pin 1 will be the handle when initially brought to the cursor. Rotate the selected component before bring the selected part to the cursor using the preview window because once on the cursor the rotate function will usually move the handle off pin one and therefore off grid.

2. When placing components onto the imported region tracks, the track will be attached to the pad for net listing purposes. If the tracks are loaded on top of the components however, they must be manually associated with the components with a right-click / leftclick / right-click sequence (Mouse does not move) while in the track edit mode for that layer. This will only need to be done if the region file needs to be reloaded, for instance when a block of tracks is damaged in the process of adding the components: A flip of a through hole component will drag tracks that may not be noticed if the dragged layer is not displayed at the time.

3. Ares is very particular about how it sees connectivity of tracks and other elements. Track end points and centerlines must align exactly to other tracks and vias, pads etc.

4. Arcs in Tango are converted to segment sequences where the segment to segment angle varies between 1 and 10 degrees depending on the radius of the source arc.

6. Numerical conversion is from Tango 1mil to Ares 10nm (x2540).

7. When converted as tracks, free lines on TSK, BSK, TAS, BAS, TMK, BMK may only be selected with "Block select" because they are translated as tracks instead of graphics to retain width attributes. Ares currently does not populate the track drop down lists with graphics layers (Silks screens etc).

## **LAYER TRANSLATION TABLE**

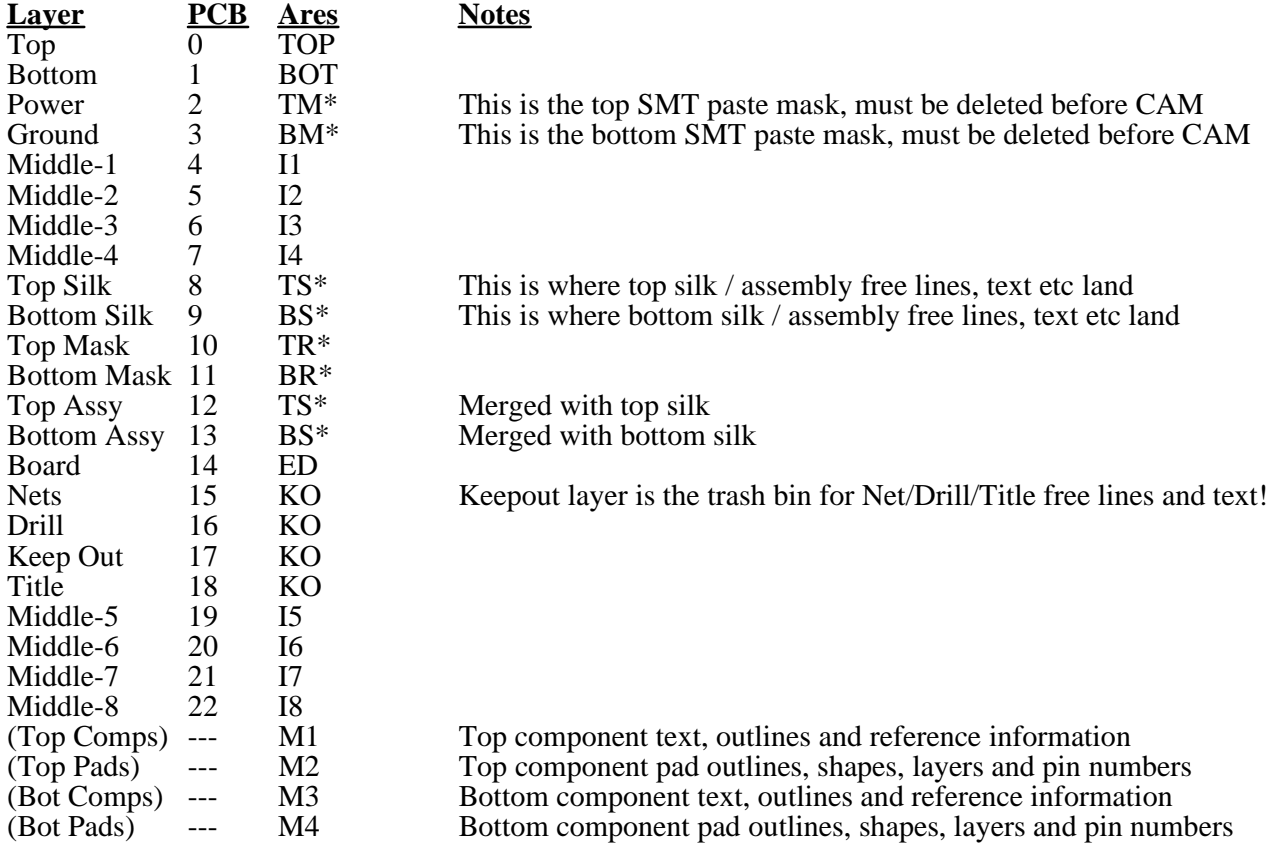

\*Free elements may be exported as tracks to maintain original widths. Component elements are always exported as graphics.

# Labcenter Ares

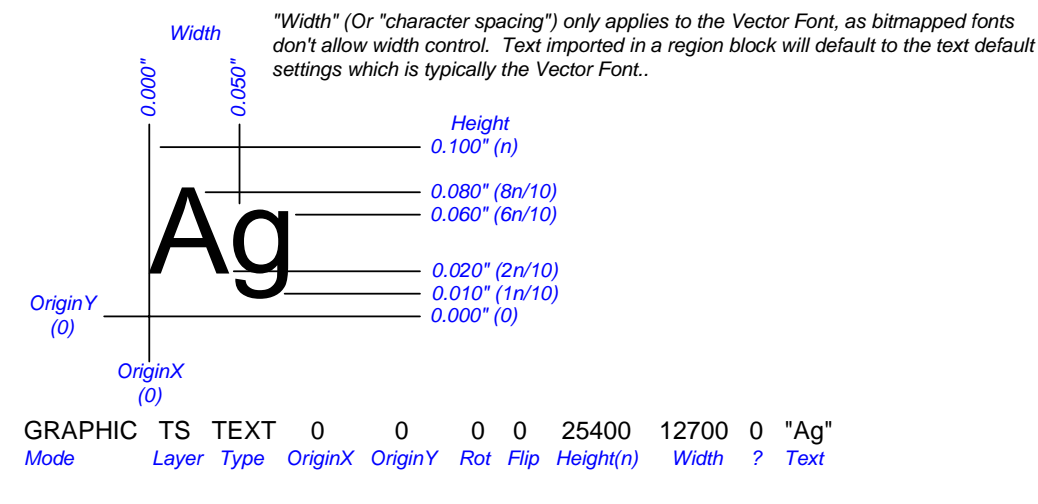

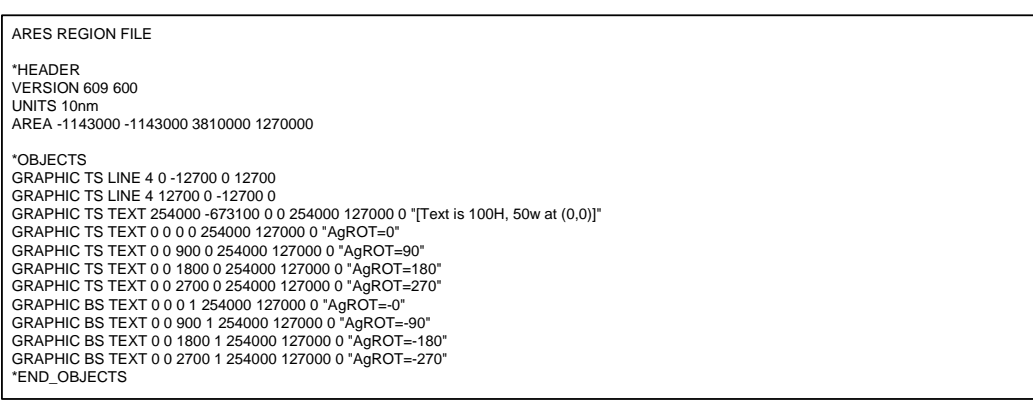

# Tango PCB

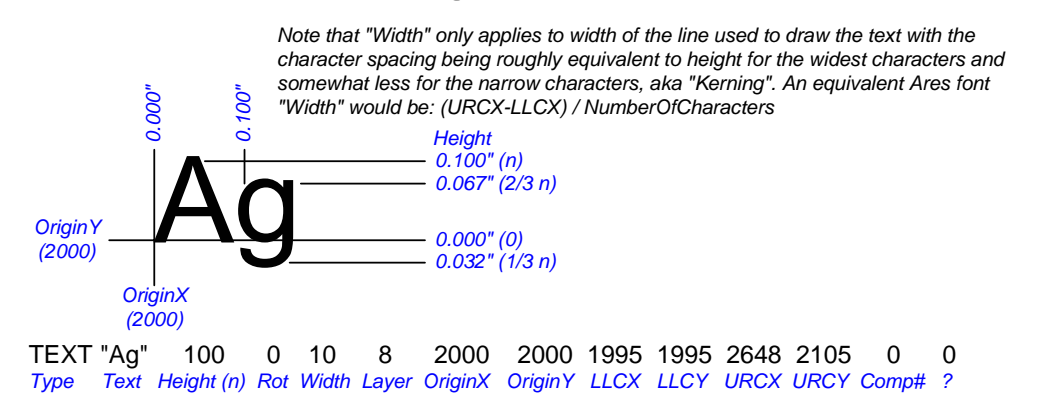

;Tango-PCB PLUS V2.30 Series II VERSION 1 3 A BOARD 1050 965 3160 2962 1050 965 LINE 2 8 2000 1990 2000 2010 0 0 0 LINE 2 8 1990 2000 2010 2000 0 0 0 TEXT "[Text=100,10 @ 2000,2000]" 100 0 10 8 1055 970 1050 965 3160 1094 0 0 TEXT "AgRot=0" 100 0 10 8 2000 2000 1995 1995 2648 2105 0 0 TEXT "AgRot=90" 100 1 10 8 2000 2000 1895 1995 2005 2743 0 0 TEXT "AgRot=180" 100 2 10 8 2000 2000 1162 1895 2005 2005 0 0 TEXT "AgRot=270" 100 3 10 8 2000 2000 1995 1162 2105 2005 0 0 TEXT "AgRot=-0" 100 4 10 9 2000 2000 1228 1995 2005 2105 0 0 TEXT "AgRot=-90" 100 5 10 9 2000 2000 1895 1133 2005 2005 0 0 TEXT "AgRot=-180" 100 6 10 9 2000 2000 1995 1895 2962 2005 0 0 TEXT "AgRot=-270" 100 7 10 9 2000 2000 1995 1995 2105 2962 0 0

## **TANGO PCB ASCII FORMAT**

(All numbers in mils, 0-32000 with no leading zeros)

;Tango-PCB PLUS V2.30 Series II VERSION 1 3 A BOARD 0 0 0 0 0 0 *Type LLCX LLCY URCX URCY RefX RefY* NET "5V" 0 0 0 0 n *Type NName Net# Nodes ? Display Plane* COMP "ref" "typ" "val" "lib" "???" 0 0 0 0 0 0 0 0 "**Tef" "typ" "val" "lib" "???" 0**<br>*RefDes Type Value Library ? X* PAD n 0 0 0 0 n "pin" 0 0 0 0 n *Type PType PadW PadH HoleDia PLayer Plane Pin# X Y Net# Comp# NetYN* VIA n 0 0 n 0 0 0 0 n *Type VType ViaDia HoleDia Plane X Y Net# Comp# NetYN* ARC 0 0 0 0 0 0 0 0 0 0 *Type Radius Start Sweep Width Layer X Y Net# Comp# ?* POLY 0 0 0 0 0 *Type Layer Points Net# Comp# ?* PNT 0 0 *Type LocX LocY* TEXT "txt" 0 0 0 0 0 0 0 0 0 0 0 0 *Type Text Height Rot Width Layer X Y LLCX LLCY URCX URCY Comp#* ?  $\n LINE$   $\begin{array}{cccccc} 0 & 0 & 0 & 0 & 0 & 0 & 0 & 0 \ \hline Type & & \text{Width} & \text{Layer} & \times 1 & \times 1 & \times 2 & \times 2 & \text{Net#} & \text{Comp#} & ? \end{array}$ *O<br><i>Width Layer* 

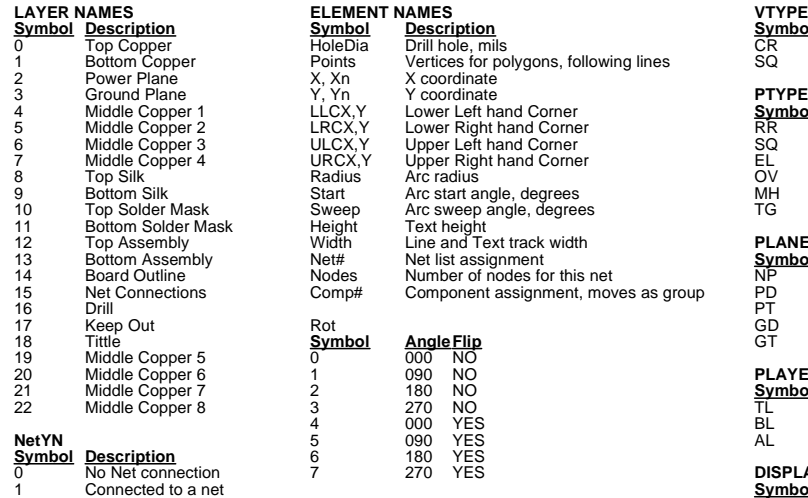

Notes:

# **Symbol Description**<br>CR Circular<br>SQ Square **PTYPE**<br> **Symbol Description**<br>
SQ Square<br>
EL Ellipse (X = Y = Round)<br>
OV Oval (X = Y = Round)<br>
MH Mounting hole<br>
TG Alignment Target

#### **PLANE**

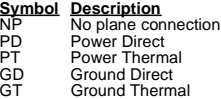

#### **PLAYER**

**Symbol** <u>Description</u> TL Top Layer BL Bottom Layer

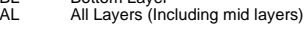

## **DISPLAY Symbol Description**

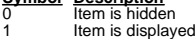

## **ARES REGION FILE FORMAT**

(All numbers in nm x 10, 32bits with no leading zeros)

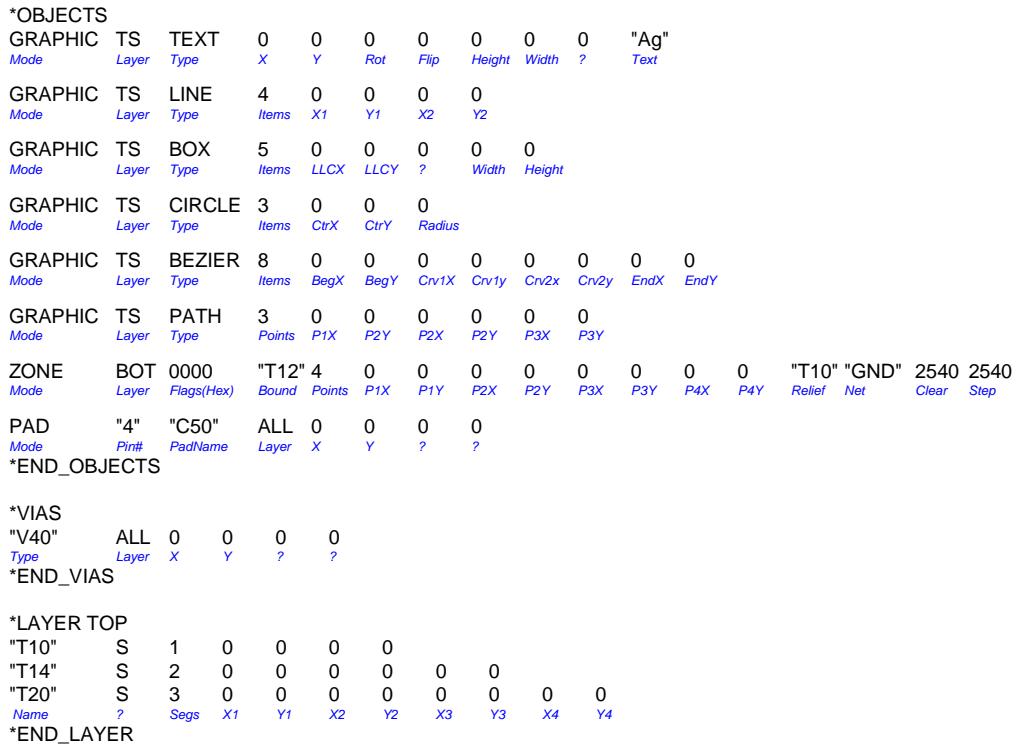

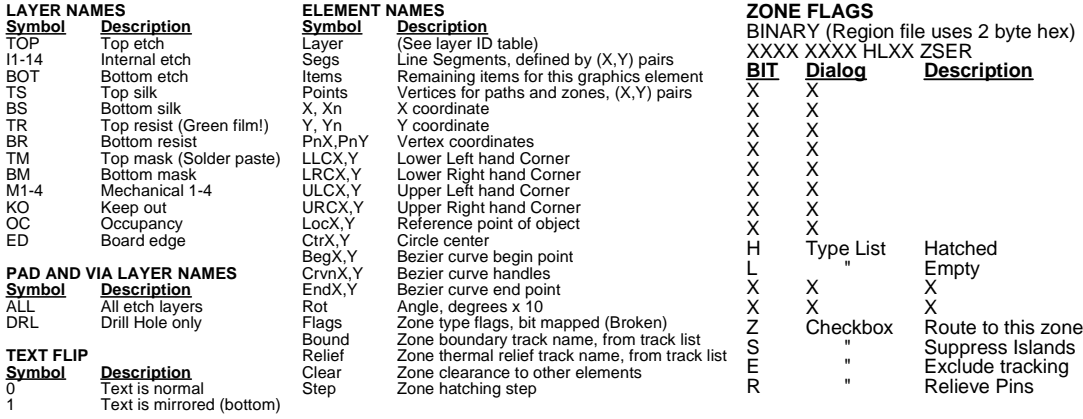

Notes: 1. Only the first block found will be imported, i.e. if two OBJECT-END\_OBJECT blocks are encountered then only the first will be imported.

2. Blank lines are ignored and elements may even be stacked without intervening CR/LF line terminators.

3. Curves such as the Bezier or Circle put down as graphics on an etch layer will not Netlist. Curved tracks are put down as multi segment lines.

4. The blocks must be in the order of OBJECTS, VIAS and then LAYERS.

5. Do not include "Area" data in header when generating region files externally.

## **ARES REGION FILE SAMPLE**

*ARES REGION FILE*

*\*HEADER VERSION 609 600 UNITS 10nm AREA -698500 -1333500 5207000 254000 \*OBJECTS GRAPHIC TS TEXT 0 0 0 0 254000 127000 0 "Text (100h,50w,10l) @ (X0,Y0) on Top Silk" GRAPHIC TOP LINE 4 381000 0 635000 0 GRAPHIC TS BOX 5 1841500 -825500 0 127000 127000 GRAPHIC TS CIRCLE 3 2095500 -762000 63500 GRAPHIC TS BEZIER 8 2222500 -825500 2273300 -787400 2171700 -736600 2222500 -698500 GRAPHIC TS PATH 6 1841500 -889000 1841500 -1016000 1905000 -1079500 1968500 -1016000 1968500 -889000 1905000 ZONE TOP 0000 "T10" 4 -698500 0 -571500 0 -571500 -127000 -698500 -127000 "T10" "" 20320 63500 -952500 PAD "1" "C\_050\_025\_3" ALL -635000 -1270000 0 0 COMPONENT 1320800 -304800 -900 1 "C1" 1470660 -294640 0 1 76200 127000 10 "R90-Bot" 1318260 -91440 900 1 76200 127000 10 "CC0402" 0 15 2 LINE 4 1346200 -355600 1346200 -254000 LINE 4 1346200 -254000 1295400 -254000 LINE 4 1295400 -254000 1295400 -355600 LINE 4 1295400 -355600 1346200 -355600 LINE 4 1295400 -330200 1346200 -330200 LINE 4 1346200 -279400 1295400 -279400 LINE 4 1379220 -398780 1379220 -210820 LINE 4 1379220 -210820 1262380 -210820 LINE 4 1262380 -210820 1262380 -398780 LINE 4 1262380 -398780 1379220 -398780 MARKER 1320800 -304800 -900 1 "\$MKRORIGIN" MARKER 1318260 -91440 -900 1 "\$MKRREFERENCE" MARKER 1318260 -91440 -900 1 "\$MKRVALUE" LINE 4 1320800 -309880 1320800 -299720 LINE 4 1315720 -304800 1325880 -304800 "R\_026\_034\_3" BOT 1320800 -350520 -900 1 "1" "R\_026\_034\_3" BOT 1320800 -259080 -900 1 "2" \*END\_OBJECTS \*VIAS "V50" ALL -635000 -1079500 0 0 \*END\_VIAS \*LAYER TOP "T10" S 1 0 0 254000 0 \*END\_LAYER \*LAYER I1 "T10" S 1 63500 -508000 63500 -635000 \*END\_LAYER*

## **ARES DEFAULT STYLE FILE FORMAT**

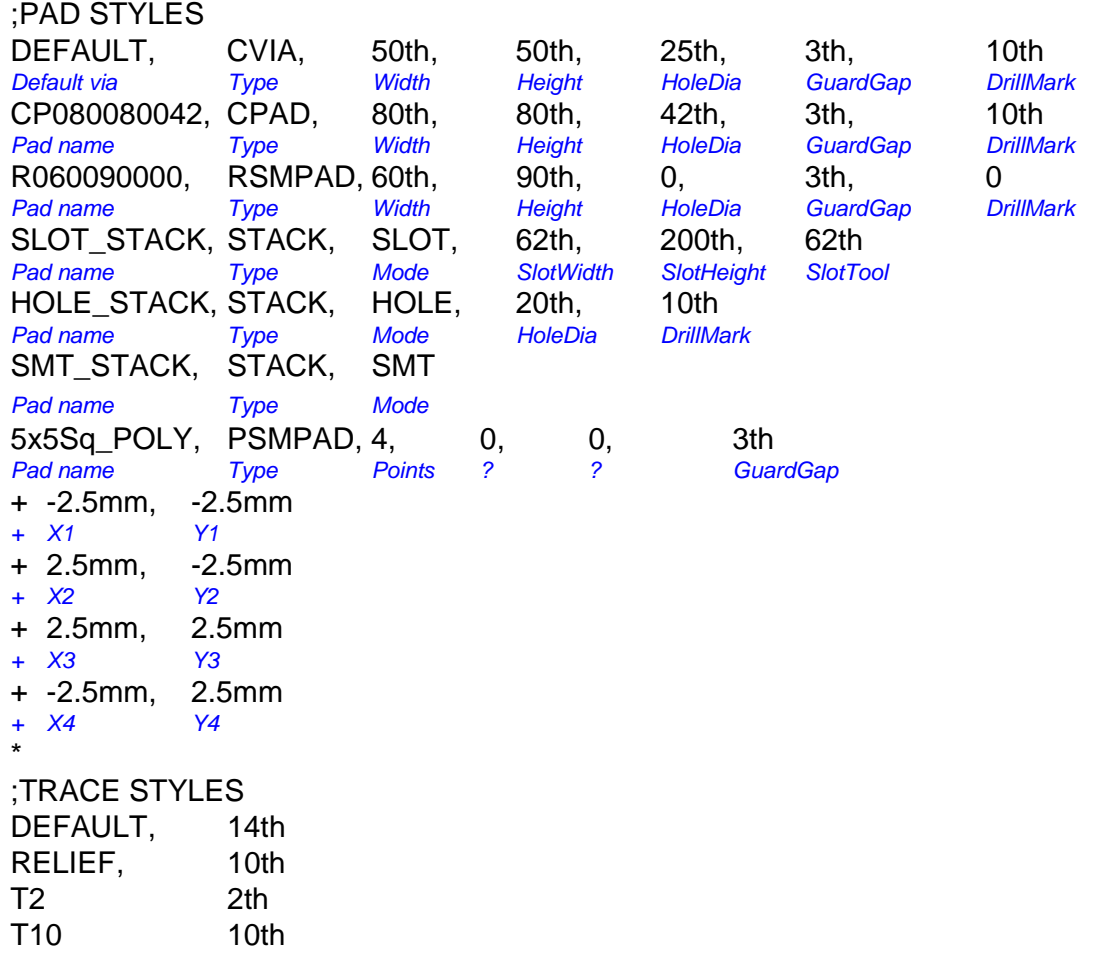

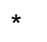

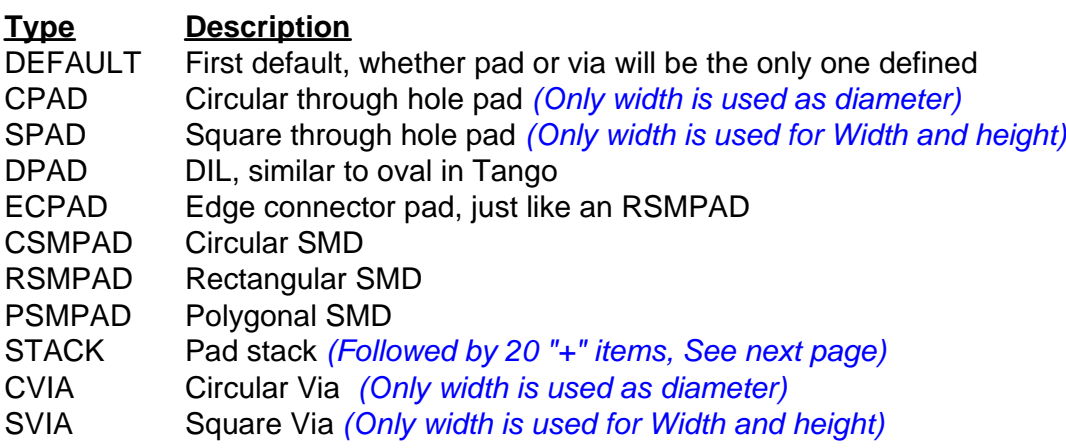

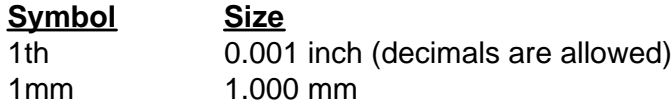

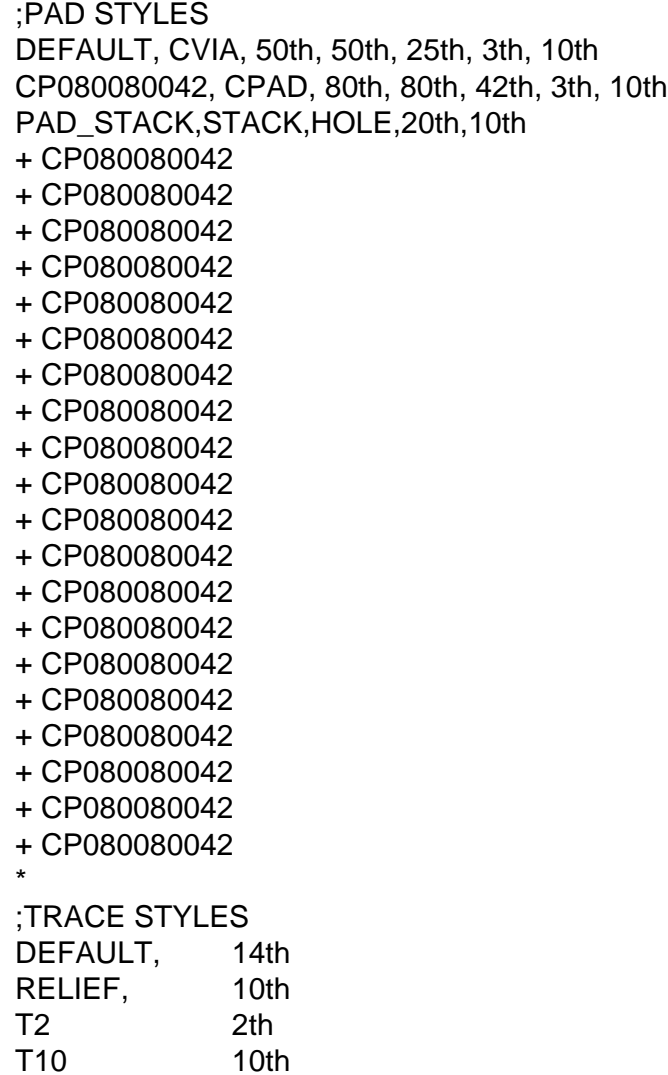

*Prototype shape Stack name Top Bottom Internal 1 Internal 2 Internal 3 Internal 4 Internal 5 Internal 6 Internal 7 Internal 8 Internal 9 Internal 10 Internal 11 Internal 12 Internal 13 Internal 14 Top solder relief Bottom solder relief Top paste mask Bottom paste mask*

**Oval** End arcs are drawn at 10 degree steps

\*

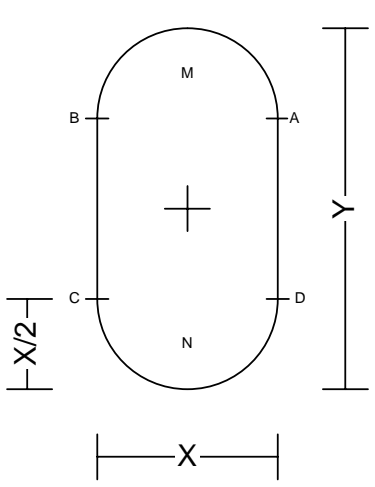

# Rounded Rectangle

Corner arcs are drawn at 10 degree steps

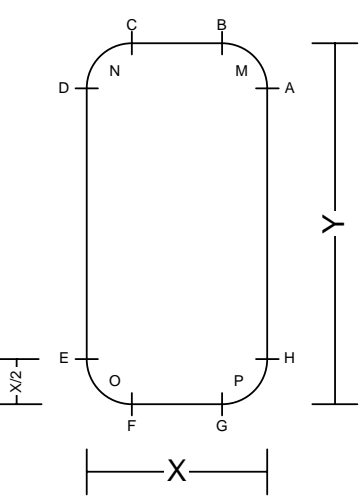